# *Suivre des chemins avec Google Street. Se repérer dans l'espace. Explorer l'espace vécu.*

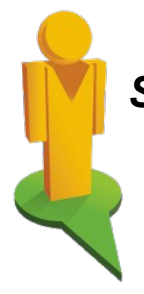

« **Lui, il est complètement à l'ouest ! Il sait encore où il habite ?! Il a perdu le nord !** »

Les élèves allophones, surtout s'ils sont scolarisés en cours d'année, sont très souvent perdus, tant en France, dans la commune d'accueil qu'au sein de l'établissement où ils se retrouvent. L'espace est naturellement une notion essentielle qui se trouve dans différents domaines des socles de compétences. La structuration de l'espace doit ainsi être développée tout au long de la scolarité et être en liaison avec d'autres disciplines comme l'éducation physique, l'éveil artistique, la géographique, les mathématiques.

Je ne m'intéresserai ici qu'au domaine du français, même si les passerelles sont évidentes avec les autres disciplines enseignées au collège. Ces quelques activités, expérimentées au collège Anjou de Sablé sur Sarthe en 2010 avec des élèves allophones scolarisés en 6ème et d'origine congolaise (RDC) visent à l'acquisition de quelques compétences de base pour mieux se repérer dans l'espace, celui de leur ville, de leur quartier, de leur collège.

Certaines peuvent être réalisées à partir de photocopies, d'autres demandent l'utilisation d'une connexion Internet avec un accès à Google Street.

Bon nombre d'exercices sur le repérage dans l'espace existent sur le web, faisant ou non recours au son.

<http://babelnet.sbg.ac.at/canalreve/bravo/module3/2.2.html> <http://www.edu365.cat/eso/muds/frances/indications/index.htm>

## <http://lexiquefle.free.fr/ville.swf>

Mais ces derniers restent souvent basés sur une démarche répétitive, béhavioriste et ne renvoient pas à l'environnement quotidien de l'élève, à son territoire.

Nous privilégierons donc dans les exercices qui suivent une « *perspective de type actionnel en ce qu'elle considère avant tout l'élève comme un acteur social ayant à accomplir des tâches (qui ne sont pas seulement langagières) dans des circonstances et un environnement donné, à l'intérieur d'un domaine d'action particulier. Si les actes de parole se réalisent dans des activités langagières, celles-ci s'inscrivent elles-mêmes à l'intérieur d'actions en contexte social qui seules leur donnent leur pleine signification.* » (p. 15 CECR)

## *Activité n°1 : Lire un plan.*

Choisir le plan incluant l'établissement scolaire et quelques quartiers où résident les élèves, ce qui facilitera l'appropriation de l'activité.

Au préalable, et si l'élève est vraiment débutant, il pourra être envisagé un travail à partir d'un repérage abscisses-ordonnées dans une grille telle qu'utilisée en 6ème en mathématiques. Ceci aura l'avantage de (re)travailler de façon ludique (la bataille navale) sur la numération et l'alphabet.

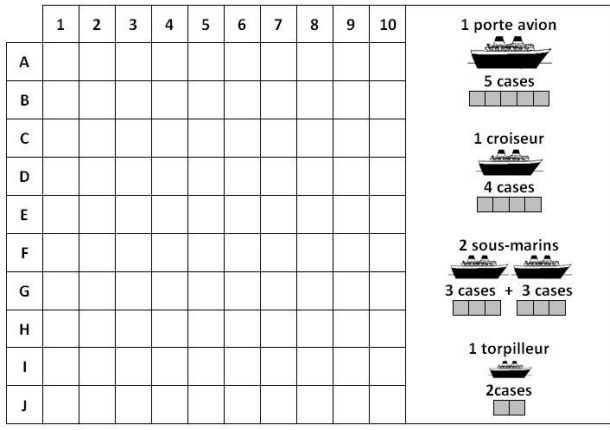

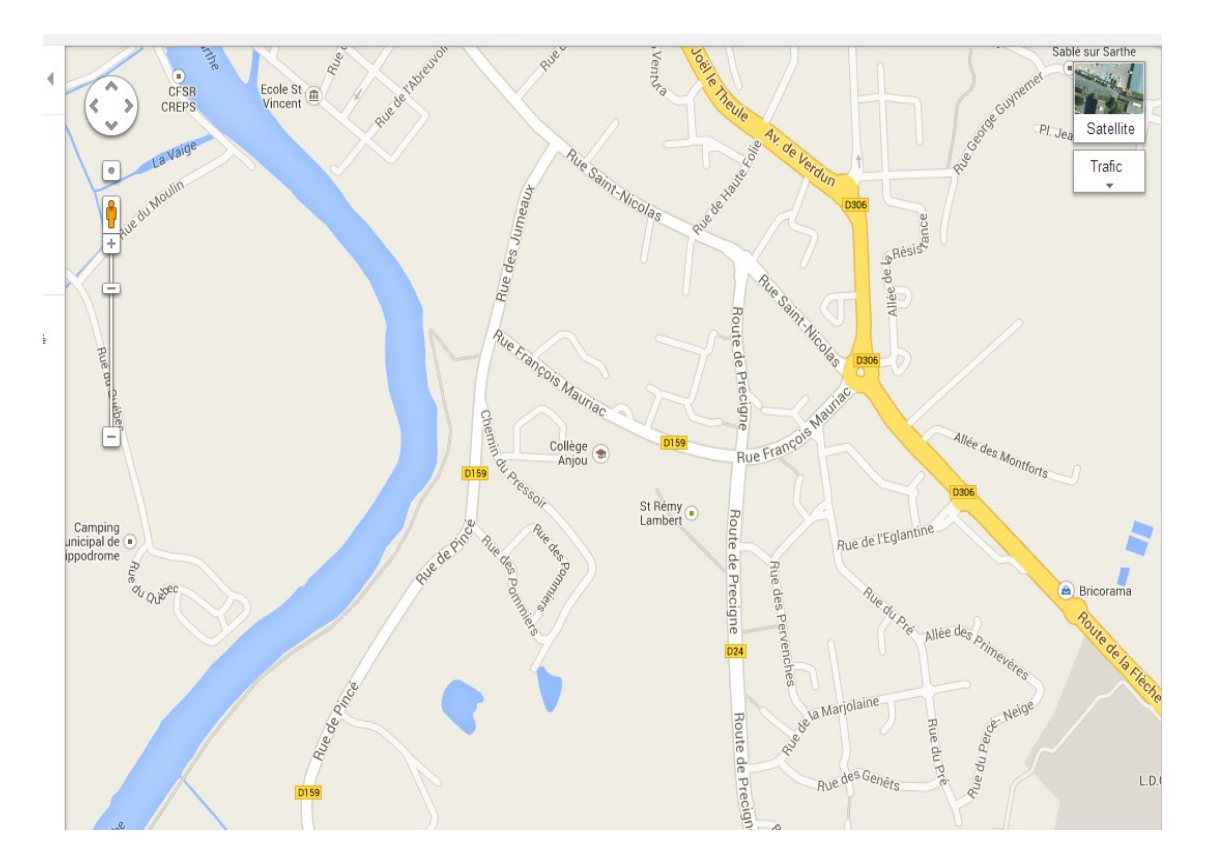

Sur la carte, en zoomant et dézoomant, un repérage simple du lieu de résidence pourra être demandé à l'élève. La tâche pourra ensuite d'expliquer à un camarade le chemin qu'il faut prendre pour aller de ce lieu à l'établissement scolaire, ici le collège Anjou de Sablé sur Sarthe.

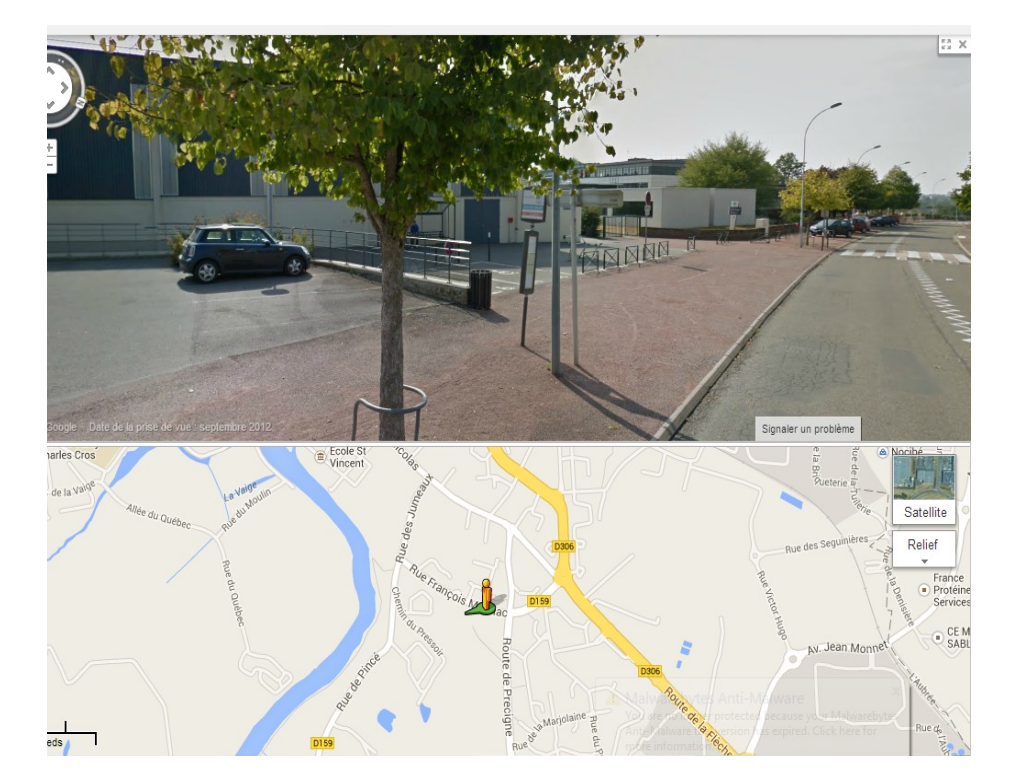

*Se repérer dans l'espace grâce à Google Street.*

Beaucoup plus intéressante est l'utilisation de **Google Street**, avec l'option consistant à présenter de façon simultanée la carte et la vue en images. Il n'est pas évident que l'élève sache en effet se déplacer sur une carte de l'espace urbain : pour beaucoup d'allophones, ceux issus de pays en voie de développement (Congo, Mali, Cameroun, RDC ...), la ville cartographiée et adressée (noms des axes et numérotation des bâtiments) est inconnue, tout comme la couverture par Google Street qui se limite à l'accès à certaines photos, images fixes de certains quartiers prises par des internautes.

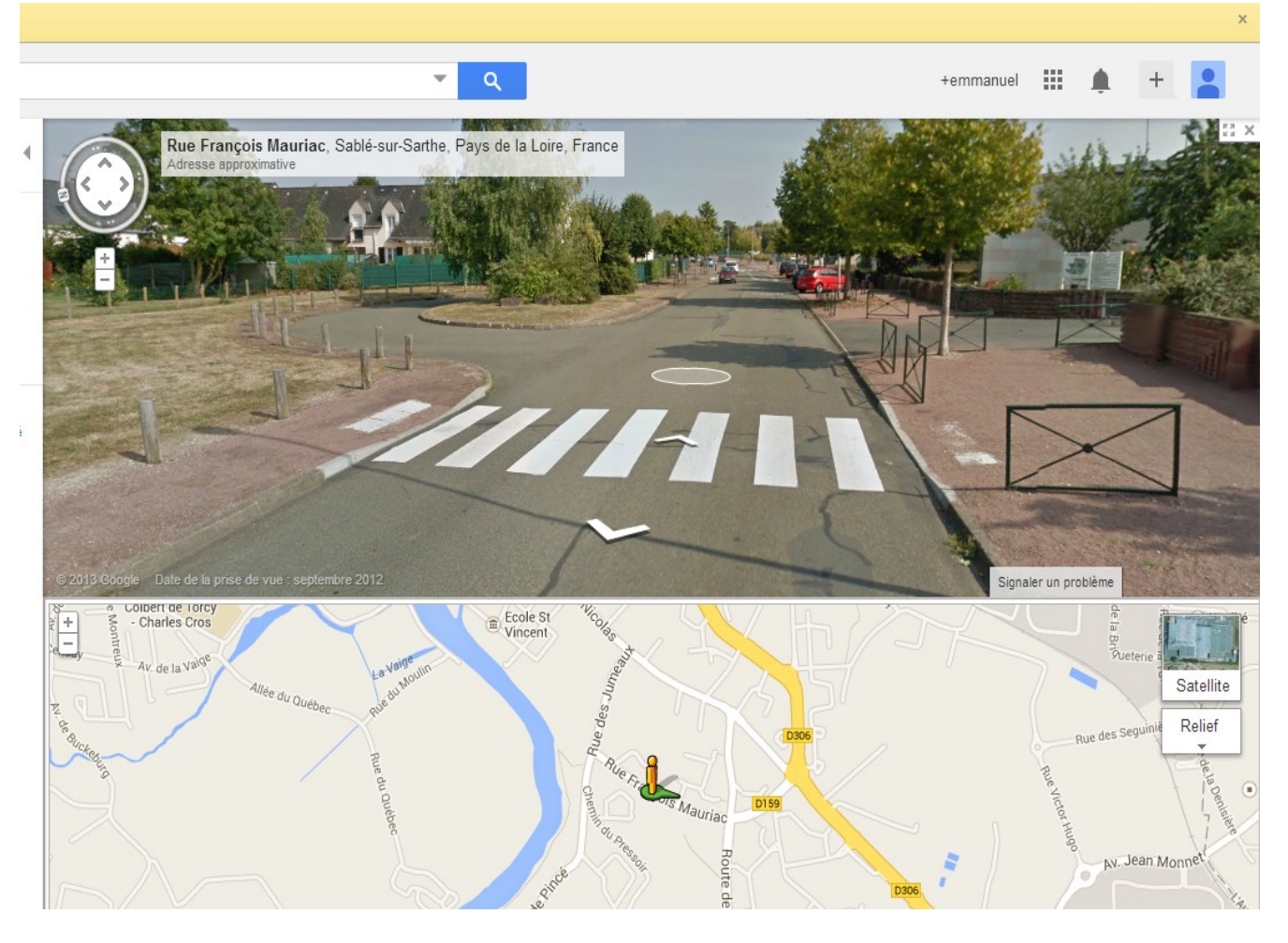

A l'aide de cet outil, on pourra alors lancer un jeu de rôle, avec un élève chargé d'atteindre une destination et un autre jouant le rôle de « *la voix du GPS* ». Précisons que cet élève ne pourra orienter son camarade que grâce à la voix, non surtout en désignant du doigt sur le même écran la direction à suivre. 2 groupes d'élèves (avec deux écrans différents) pourraient même cheminer via Google Street de façon simultanée, partant de deux points différents mais s'orientant vers la même destination, le même établissement scolaire. L'enseignant se doit de rester à distance, pour entraîner une plus authentique confrontation entre pairs, pour favoriser les interactions.

On pourra en début de séance confier à un élève du groupe, à l'aise avec le maniement de ces outils, l'élaboration d'un mode d'emploi (à l'écrit ou à l'oral) pour en faciliter sa prise en main.

Une deuxième séance permettra de fixer, d'institutionnaliser le lexique et les outils linguistiques utiles et les problèmes rencontrés.

Cette même tâche pourra être poursuivie, à l'oral comme à l'écrit, en « *zoomant* » en quelque sorte, c'est à dire en choisissant comme territoire à explorer l'établissement scolaire luimême, ce qui permettra une découverte de ce dernier : les différents espaces administratifs, l'infirmerie, le self, les salles de classe, le CDI ...

On pourra établir des jeux de rôle avec des énoncés comme « *Hugo est au CDI et doit faire deux photocopies d'une page de son manuel de géographie. Aide-le en lui donnant en détail son chemin* ».

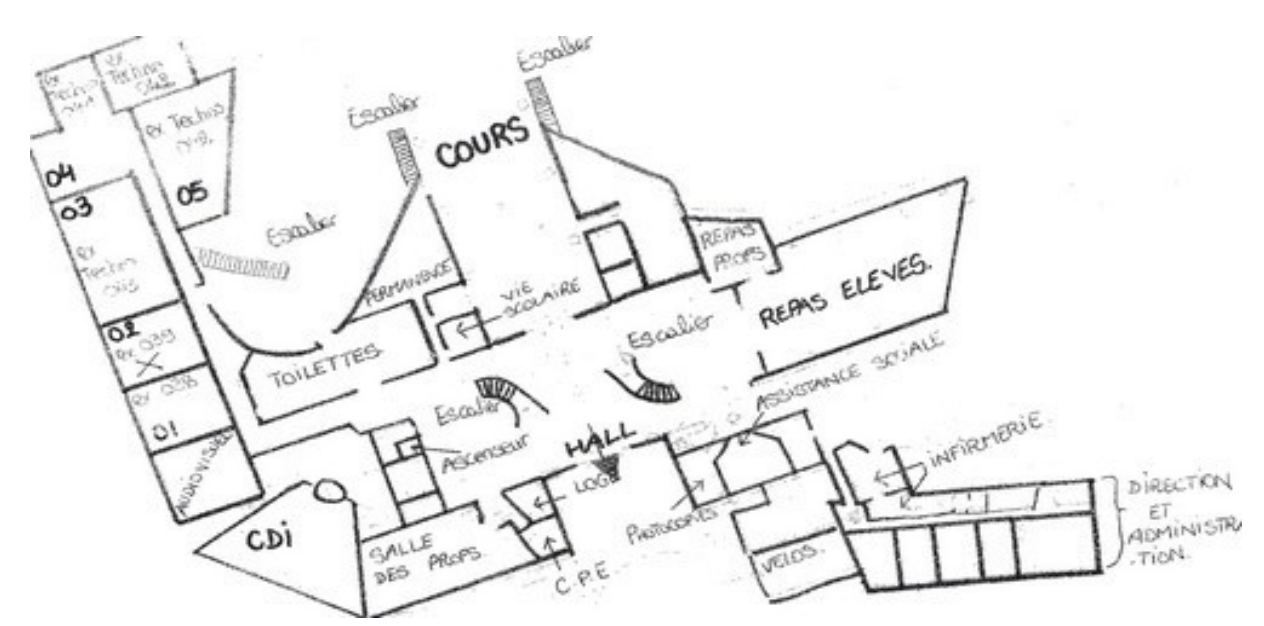

Il serait pertinent de réactiver ces savoir-faire et savoir-être au cours de l'année, à l'occasion des traditionnelles journées portes-ouvertes, journée d'intégration des CM2, visites d'autres classes ...

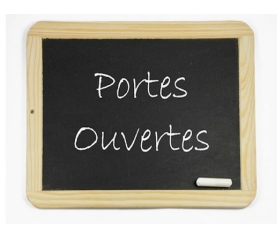

La consultation de google street view peut également constituer un levier pour l'imagination, l'écriture. On pourra ainsi demander d'expliquer par une histoire cette image, prise en septembre 2012, à quelques mètres du collège Balzac

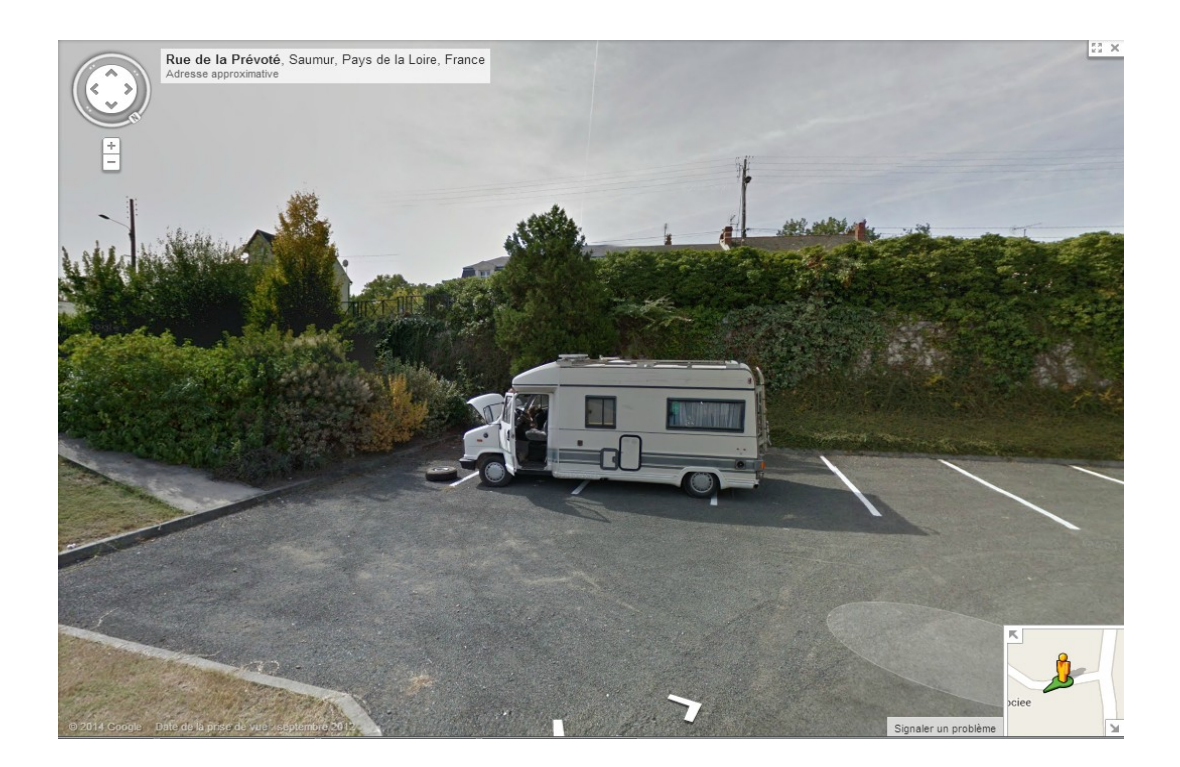

... ou de rédiger le monologue intérieur de cette personne, piéton dépassant l'arrêt de bus du collège ...

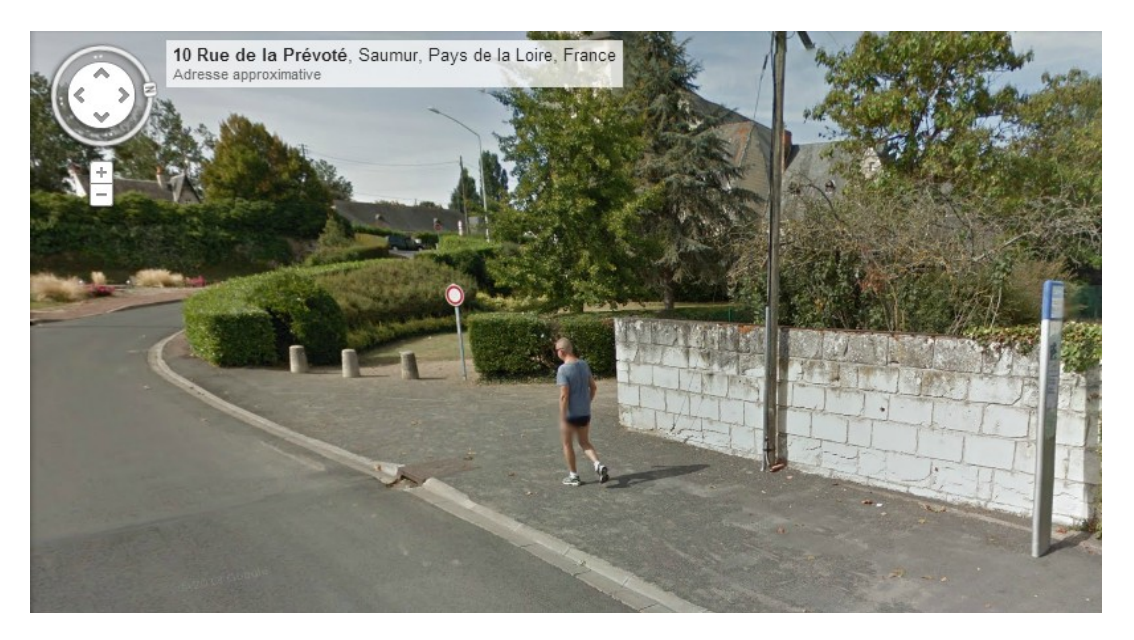

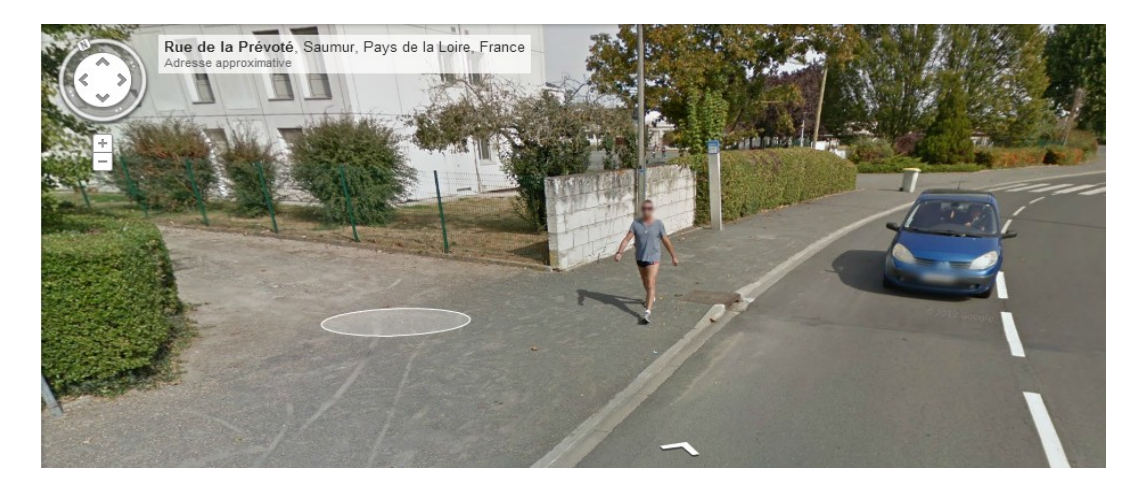

On pourra également offrir une dimension culturelle à l'activité en travaillant la représentation de la ville, de sa carte par quelques artistes contemporains :

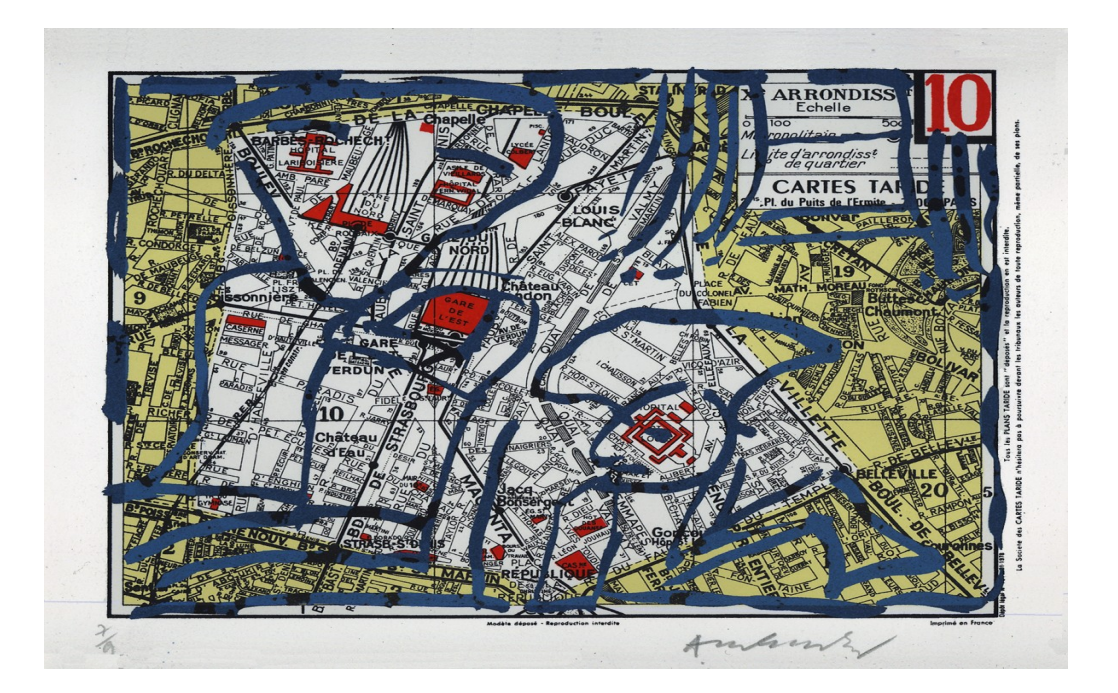

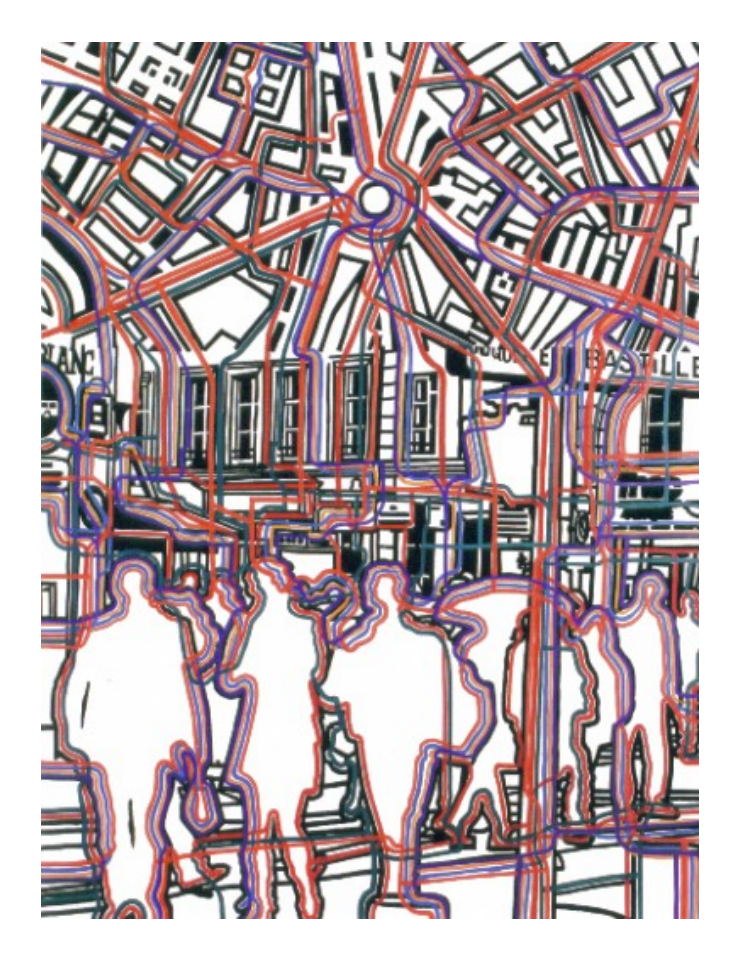

Gérard Fromanger, *Bastilles*. (On notera que cette toile présente de façon simultanée la carte (moitié supérieure) avec ses rues et lignes de métro cartographiées et la représentation en images , la vue du réel de ce même quartier (moitié inférieure). La *carte et son territoire* comme vu plus haut avec Google Map et Google Street sur le même écran, dans et par la même fenêtre.

Et terminer de façon récréative sur quelques photos insolites collectées sur Google Street par l'artiste américain Jon Rafman.

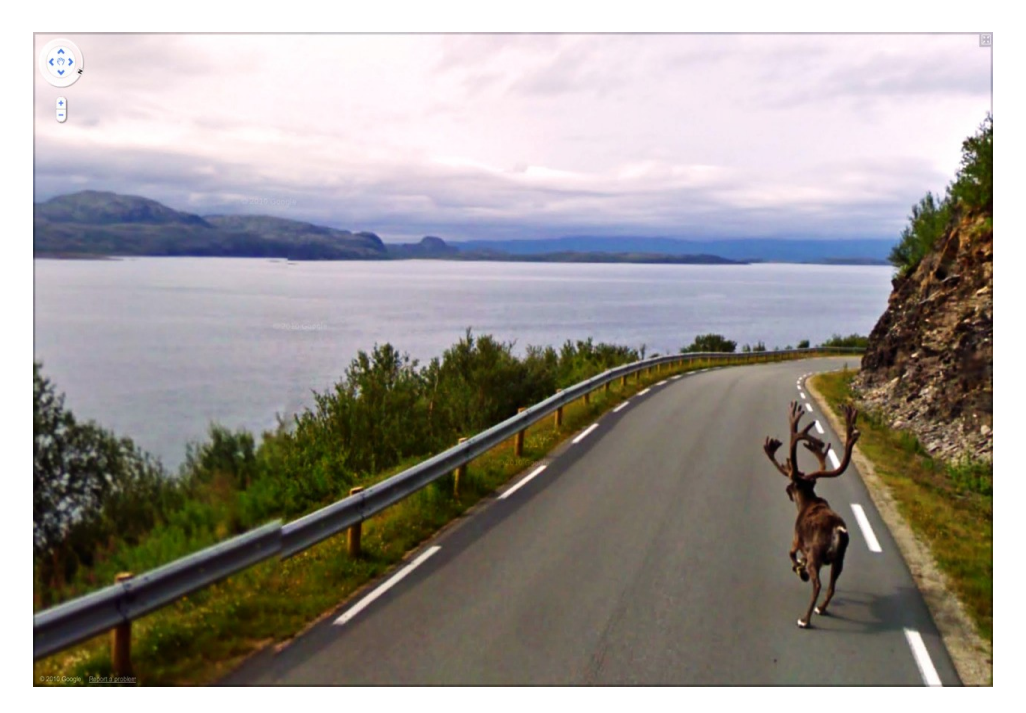

### **Pour aller plus loin**

### [Extrait du site CANOPE d'Amiens](http://crdp.ac-amiens.fr/cddpoise/blog_mediatheque/?p=13564#.Uz0ov1cc7ZY.scoopit)

*Il fait beau, pourquoi pas sortir avec les élèves et les outils numériques (portables, tablettes, pc portables, gps) et de créer une histoire avec une carte à l'aide de mashups, plus ou moins utiles, combinant carte et données, et un certain nombre d'outils (traitement de texte, images…), en dehors deGoogle maps pour transformer ses cartes, deux outilsScribble et Everytrail avec un exemple pédagogique.*

- *Tracez votre route pendant que vous vous déplacez*
- *Ajoutez des photos sur votre carte instantanément*
- *Partager vos itinéraires depuis votre mobile ou tablette*
- *Trouver et suivre les itinéraires d'autres voyageurs.*

*Le site Web : <http://fr.everytrail.com/>*

*Le site Web : <http://scribblemaps.com/>*

*Le site Web : <http://www.google.com/maps>*

*Un exemple pédagogique : Le collège Marguerite de Navarre à Pau a fait peu à peu peau neuve et avec la classe de 4e8 nous avons essayé de témoigner de cette métamorphose. Nous avons fait le tour du collège, munis de tablettes numériques Archos (dans le cadre du lancement de l'expérimentation « Mallettes de lecture numérique » le CDI du Collège Marguerite de Navarre dispose en effet de 6 tablettes), sur lesquelles nous nous sommes servis du logiciel Evernote à titre expérimental, ainsi que d'appareils photos, de feuilles et de quoi écrire, pour noter tout ce qu'ils remarquaient lors de leur promenade, créant ainsi un carnet de bord multimédia.*